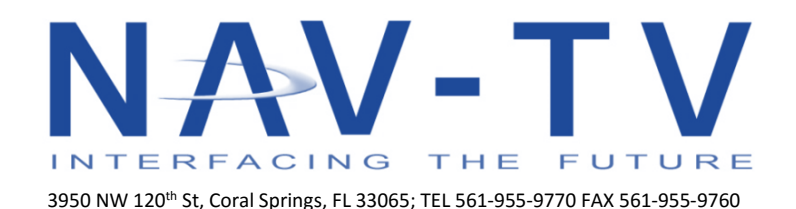

[www.nav-tv.com](http://www.nav-tv.com/) [info@nav-tv.com](mailto:info@nav-tv.com)

## *FORD 4" RADIO SHUT DOWN CASE*

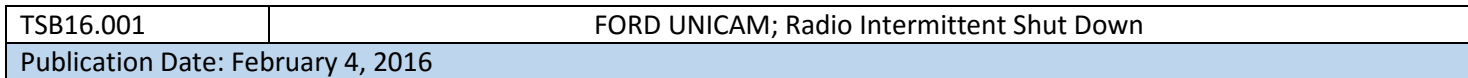

## **ISSUE:**

Some 2015+ Ford vehicles with the Ford UNICAM (NTV-KIT600) installed may exhibit situations where the radio will shut off and display the Time/Date audio off screen. When this happens the user may complain that the radio will not restart until the Power button is pressed multiple times or until the ignition is cycled.

## **ACTION:**

Follow the service procedure to correct the condition. This procedure will result in the loss of the forced camera option & the ability to add an additional video source, i.e., front camera or AUX video.

# **SERVICE PROCEDURE:** *For currently installed product ONLY*

In-Field installs with rear view camera (RVC) programmed and functioning. (Aftermarket rear view camera install)

- 1. Locate the installed product and remove.
- 2. The following procedure requires the modification of the Plug-n-Play harness.
	- a. Locate and cut the CAN wires in pin 8 (White/Blue) & pin 17 (Blue) at the UNICAM module.
	- b. Insulate the wires going into the UNICAM using heat shrink or vinyl electrical tape.

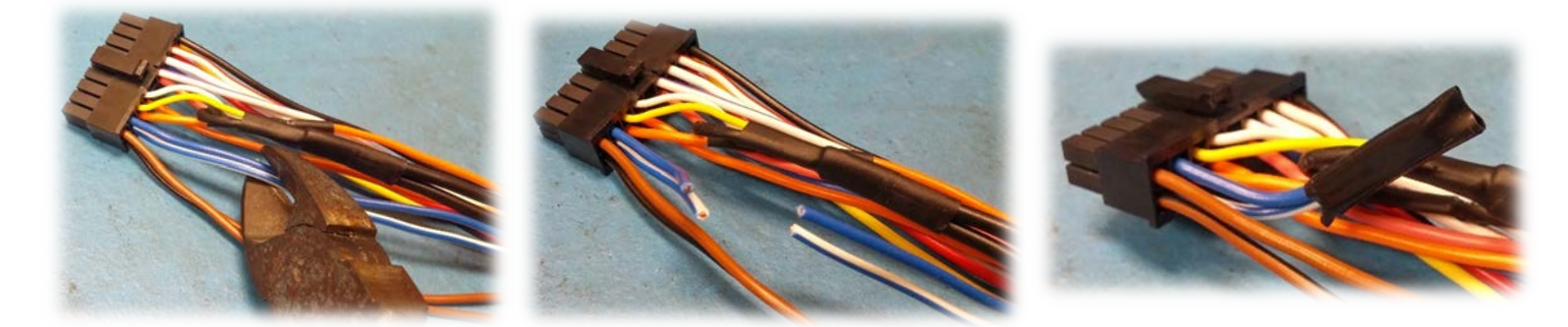

The other 2 cut wires get SPLICED into the CAN wires coming from the vehicle. The connections need to be soldered & taped to prevent any data degradation.

- i. Splice the White/Blue wire together with pin 9 (Brown/Black).
- ii. Splice the Blue wire together with pin 18 (Brown).
- 3. Reinstall the product into the vehicle & test.

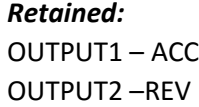

*Lose:* ALL INPUTS: RVC; Forced Video

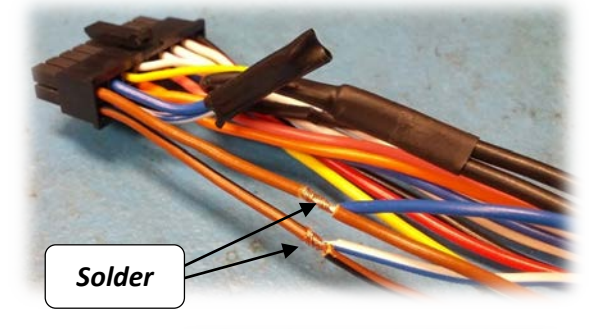

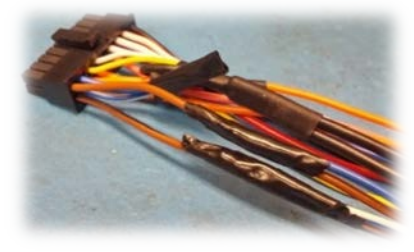

## *STOP HERE FOR EXISTING INSTALLS.*

## *START HERE FOR NEW INSTALLS ONLY*

#### New Install – Programming RVC

- 1. Follow the harness modification procedure from page 1.
- 2. Go to [https://navtv.com/media/products\\_file/2016/02/05/F4-RVC\\_SW.zip](https://navtv.com/media/products_file/2016/02/05/F4-RVC_SW.zip) and download the update file.
	- a. If you've never updated any NAV-TV units, drivers will need to be installed before continuing. Go here for a video [https://www.youtube.com/watch?v=Xs\\_bsLo1E0s.](https://www.youtube.com/watch?v=Xs_bsLo1E0s)
- 3. Locate and extract the new UNICAM file.
- 4. Using the supplied USB cable and the NAV-TV USBUPDATER software, update the UNICAM with the latest file.
- 5. Install the PnP harness between the monitor and the factory monitor harness.
- 6. Plug in the FORD UNICAM into the PnP harness.
- 7. Connect the rear camera video signal to the RVC input RCA on the PnP harness. Power supply for the camera can be connected to one of the UNICAM outputs.
	- a. OUTPUT1 ACC
	- b. OUTPUT2 REV signal
- 8. Once the ignition is turned to the "ON" position, the monitor will be programmed with RVC. The instrument cluster & monitor may reboot.
- 9. Test the installation by placing the vehicle into reverse gear.
- *\*\*NOTE\*\** the camera needs to be plugged into the monitor and powered to transition the screen. If the camera isn't connected or powered, the screen will not transition (stays on radio screen).

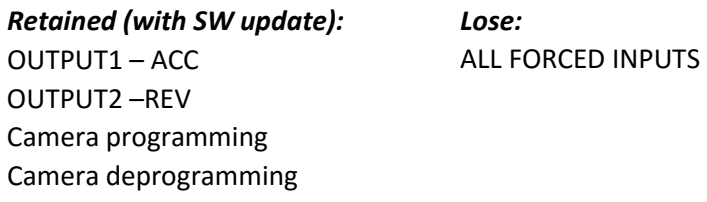

KIT600 on vehicles with a FACTORY RVC & adding additional video source

If the vehicle has a factory RVC and the product is installed for an additional video input, there isn't a current solution to this issue. Until further notice the FORD UNICAM will have to be removed from the vehicle until an updated system is released.